# Реклама

Тема сегодняшнего занятия это «Реклама и ее установка»

# И так для того что бы поставить рекламу нам нужно:

1-Это иметь 5-10 товаров для подключения на них рекламы.

2-Нужно рассчитать какую сумму вы будете тратить на рекламу.

### Давайте я поясню зачем это нужно!

Для чего нам нужны товары в рекламе это всем понятно, Но а вот почему мы должны считать сколько мы будем тратить не очень,

Так вот, мы должны понимать сколько и куда мы будем тратить на нашу рекламу, так как в дальнейшем мы будем подключать уже платную рекламу,

Мы должны четко понимать сколько мы можем выделить из своего бюджета,

Всем же понятно как кончатся наши 50\$ бесплатных от амазона нужно будет платить свои что бы реклама функционировала дальше без проблем.

# И так давайте приступим.

Для того что бы сделать рекламу, нужно зайти в свой аккаунт на amazon seller central и на главной строке в верхнем разделе выбрать пункт с рекламой.

#### И так вошли в кабинет.

#### Нужно нажать пункт ADVERTISING

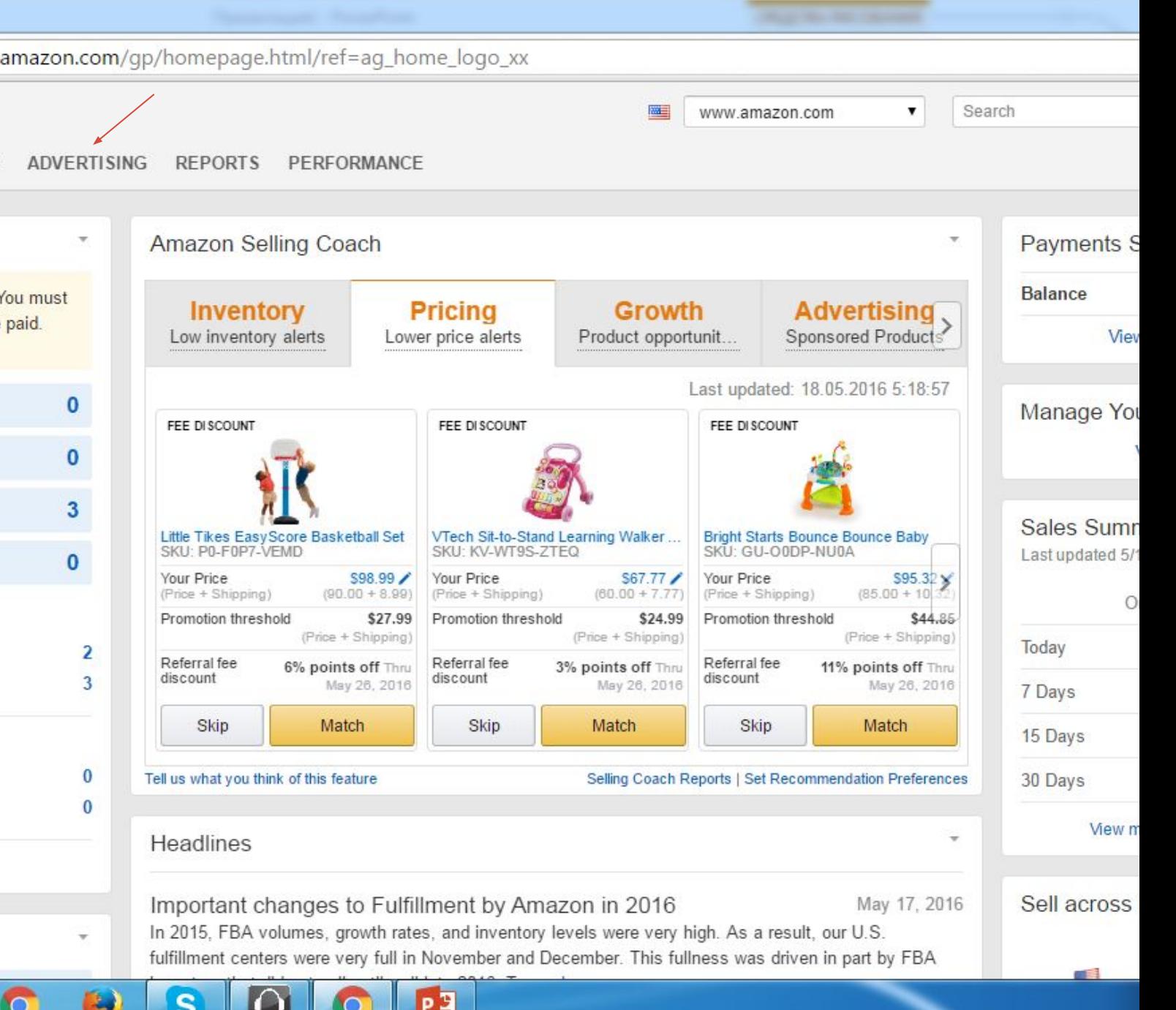

**Common II** 

 $\sim$ 

**MARKET** 

#### Затем нужно

**Выбрать пункт Campaign Manager** 

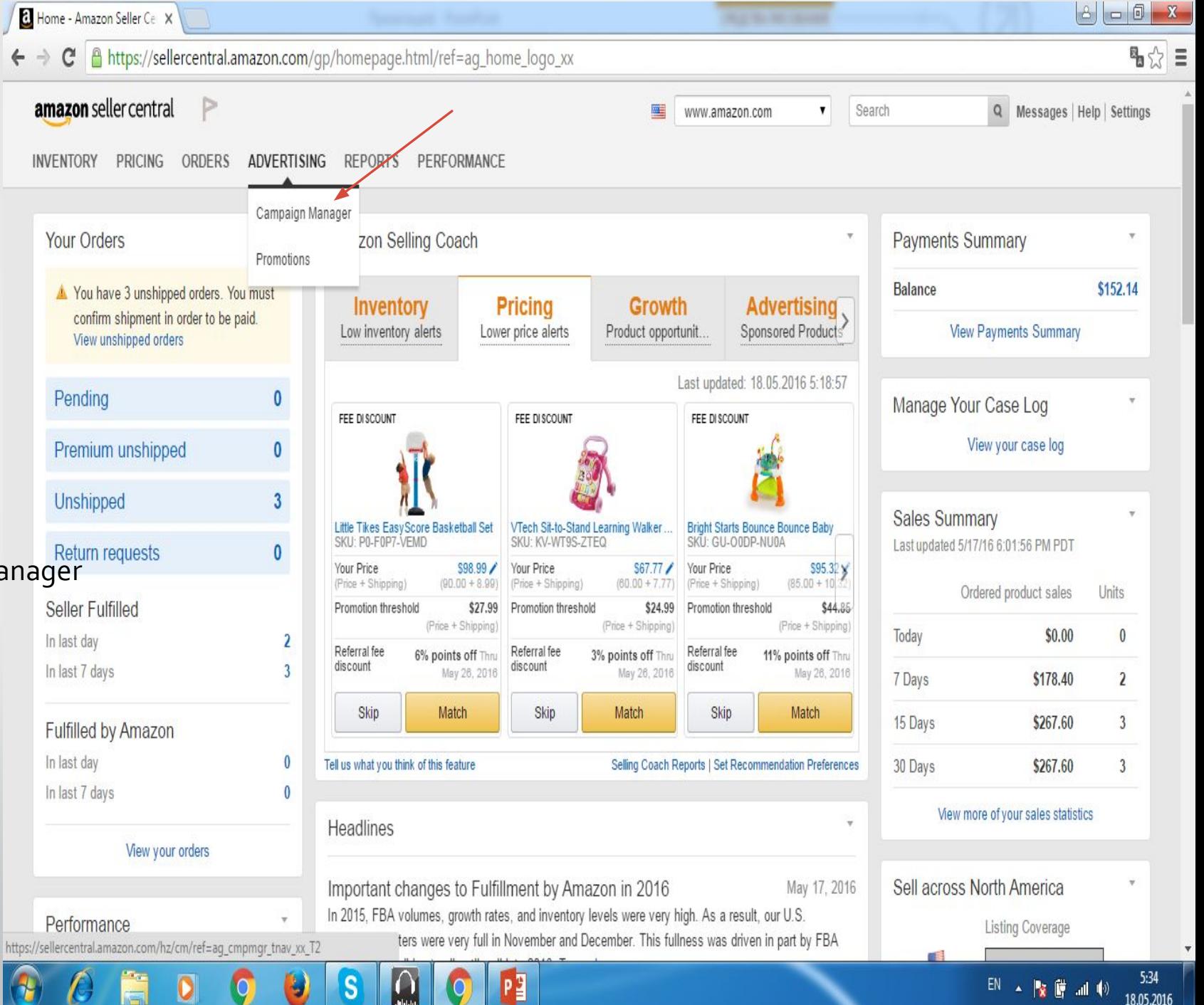

#### Затем в появившемся

окне

И нажать на желтую кнопку

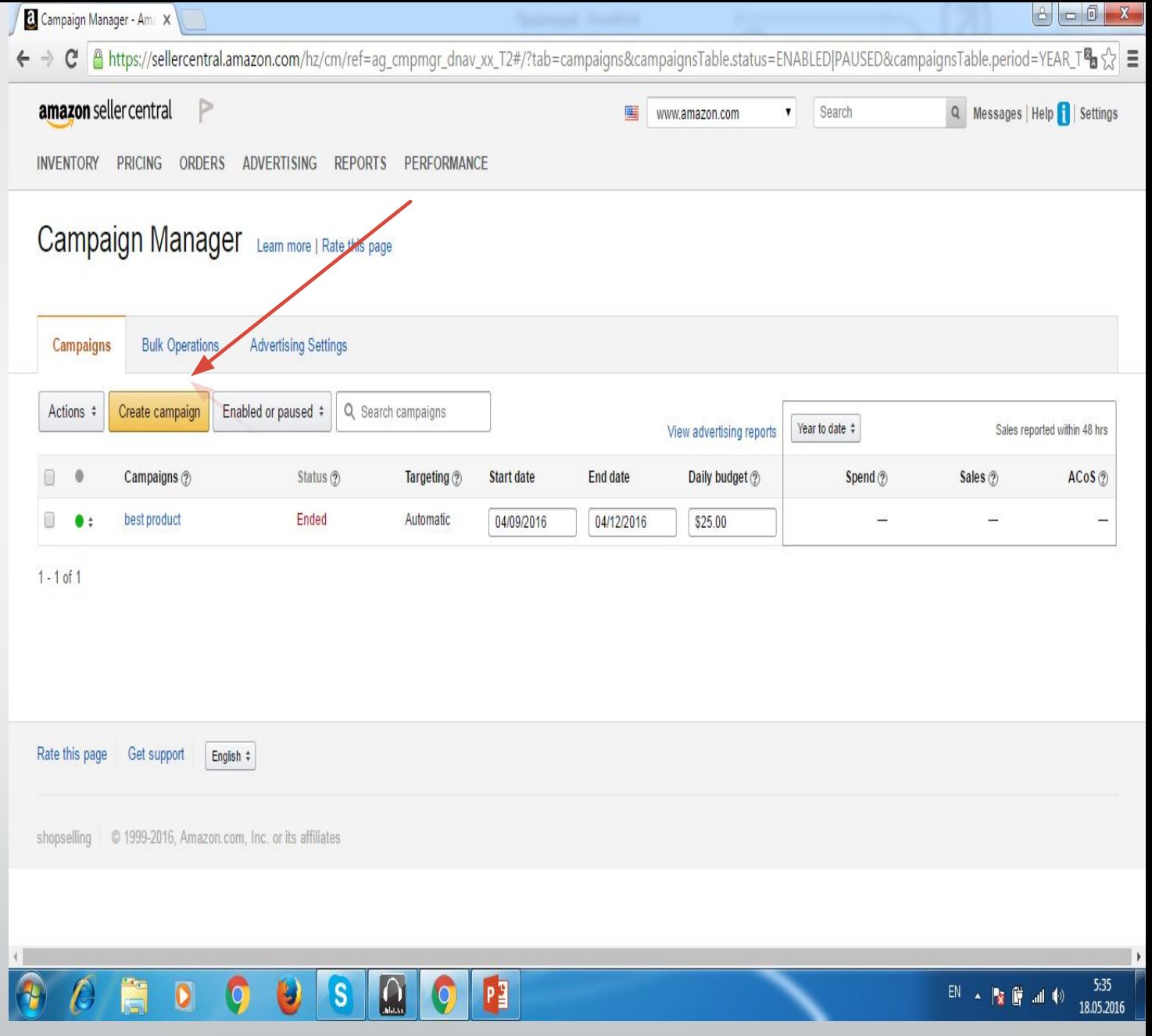

#### Затем нужно заполнить поля ввода

1 ЭТО НАЗВАНИЕ ВАШЕГО МАГАЗИНА.

2 ЭТО КАКУЮ СУММУ ВЫ ХОТИТЕ ПУСТИТЬ на рекламу, на бесплатном режиме можно 50\$.

з это дату начала и конца вашей рекламы.

4 НУЖНО ВЫСТАВИТЬ 1 ГАЛОЧКУ НА И нажать продолжить. Желтая кнопка.

![](_page_7_Picture_5.jpeg)

#### В следующем окне нужно выставить следующее.

1 это название вашей группы, допустим моя первая группа называется «детские товары»

2 НУЖНО УКАЗАТЬ КАКУЮ СУММУ ВЫ готовы тратить на 1 переход по вашему товару, минимум о.5 центов.

з выбрать те товары которые вы хотите внести в вашу группу, для того что бы выбрать нужно нажать кнопку Select для каждого товара.

![](_page_8_Figure_4.jpeg)

#### После того как вы заполните.

Вы должны будете нажать желтую кнопку в низу Save end Finish

![](_page_9_Picture_11.jpeg)

### После того как вы все сделаете у вас начнется реклама и увеличатся продажи.

Примечания:

Нужно к каждой новой группе подключать рекламу.

Нужно рассчитать сумму которую вы будете тратить.

# Объясню по подробней что бы все понимали.

У нас есть 3 пункта которые нам нужно учитывать.

1 эта наша общая сумма которую мы будем тратить.

2 нужно знать какую сумму вы будете тратить на каждый товар что бы у вас очень быстро они не кончились и хватило на все, пусть даже не на все а на какую то часть ваших товаров.

3 нужно знать сколько категорий, так называемых групп вы планируете сделать что бы из ходя из этого вычислить сумму которую вы будете тратить на каждый переход.

> И так когда вы все посчитаете вы уже будете четко знать сколько вам нужно выставить цену.

### Подведем итоги:

1 мы поставили рекламу.

2 мы научились добавлять товары.

3 создавать группы для наших товаров

4 рассчитали сколько мы будем затрачивать на нашу рекламу

### Соответственно увеличиваем продажу на своих аккаунтах и получаем прибыль.